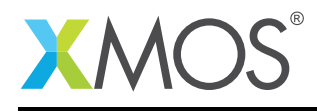

# Application Note: AN00220 Microphone array phase-aligned capture example

This example demonstrates how to use the microphone array library to capture samples from the microphone array and present them simultaneously with equal phase delay on each sample. The example is designed to show up to 8 channel array processing.

### Required tools and libraries

The code in this application note is known to work on version 14.2.4 of the xTIMEcomposer tools suite, it may work on other versions.

The application depends on the following libraries:

 $\bullet$  lib\_mic\_array ( $>=$ 3.0.0)

### Required hardware

This is an example only with no hardware requirements.

### **Prerequisites**

- This document assumes familiarity with the XMOS xCORE architecture, the XMOS tool chain and the xC language. Documentation related to these aspects which are not specific to this application note are linked to in the references appendix.
- The lib\_mic\_array user quide should be thoroughly read and understood.
- $\bullet\,$  For a description of XMOS related terms found in this document please see the XMOS Glossary $^{\rm l}$  .

<sup>1</sup><http://www.xmos.com/published/glossary>

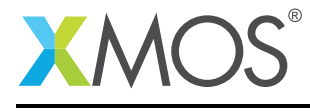

#### $\mathbf{1}$ **Overview**

#### $1.1$ Introduction

This demo application shows the minimum code to interface to the microphone array.

#### **Block diagram**  $1.2$

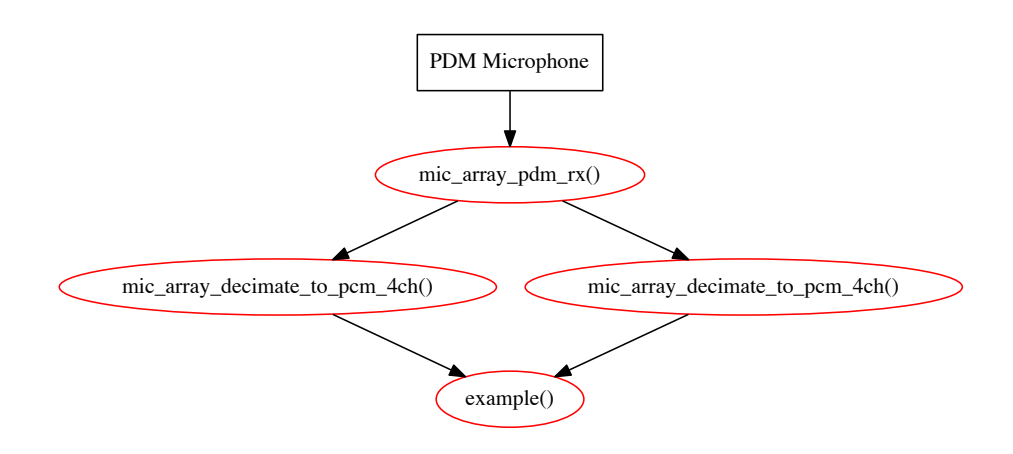

Figure 1: Application block diagram

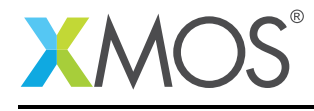

### 2 How to use lib\_mic\_array

### 2.1 The Makefile

To start using the microphone array library you need to add lib\_mic\_array to you Makefile:

```
USED_MODULES = . . 1ib\_mic\_array ...
```
### 2.2 Includes

This application requires the system headers that defines XMOS xCORE specific defines for declaring and initialising hardware:

#include <platform.h> #include <xs1.h> #include <string.h>

The microphone array library functions are defined in lib\_mic\_array.h. This header must be included in your code to use the library. The support functions for the board are defined in mic\_array\_board\_support.h and the logging functions are provided by debug\_print.h.

#include "mic\_array.h"

### 2.3 Allocating hardware resources

A PDM microphone requires a clock and a data pin. For eight PDM microphones a single clock can be shared between all microphones and the data can be sampled on a single 8 bit port. On an xCORE the pins are controlled by ports. The application therefore declares one 1-bit port and one 8-bit port:

on tile $[0]$ : in port  $p\_pdm\_c$ lk = XS1\_PORT\_1E; on tile $[0]$ : in buffered port:32 p\_pdm\_mics =  $XSL_PORT_8B$ ;

To generate the PDM clock a 24.576MHz master clock is divided by 8 using a clock block. These two hardware resources are declared with:

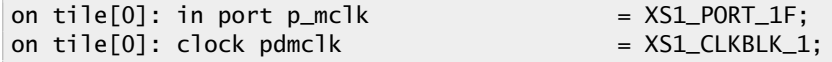

and are configured with:

configure\_clock\_src\_divide(pdmclk, p\_mclk, 4); configure\_port\_clock\_output(p\_pdm\_clk, pdmclk); configure\_in\_port(p\_pdm\_mics, pdmclk); start\_clock(pdmclk);

The result begin a 3.072MHz PDM clock is used for clocking the microphone data into the xCORE.

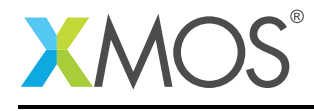

### 3 Task setup

The PDM microphones interface task and the decimators have to be connected together and to the application (example()). There needs to be one mic\_array\_decimate\_to\_pcm\_4ch() task per four channels that need processing. The PDM interface task, mic\_array\_pdm\_rx() can process eight channels so only one is needed for this application. The PDM interface needs to be connected to the two decimators via streaming channels. Finally, the decimators have to be connected to the application.

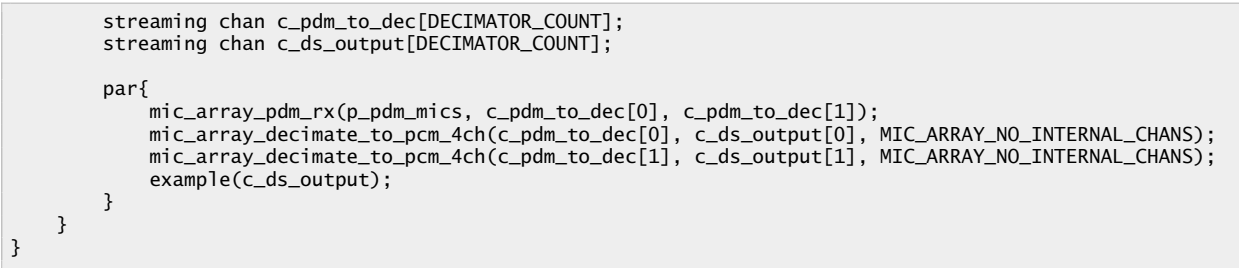

Note that the decimators have to be on the same tile as the application due to shared frame memory.

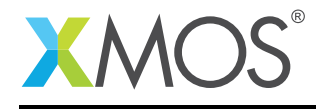

## 4 Frame memory

For each decimator an block of memory must be allocated for storing FIR data. The size of the data block must be:

Number of channels for that decimator \* THIRD\_STAGE\_COEFS\_PER\_STAGE \* Decimation factor \* sizeof(int)

bytes. The data must also be double word aligned. For example:

int data[DECIMATOR\_COUNT\*DECIMATOR\_CH\_COUNT] [THIRD\_STAGE\_COEFS\_PER\_STAGE\*DECIMATION\_FACTOR];

Note that on the xCORE-200 all global arrays are guaranteed to be double-word aligned.

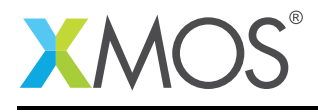

## 5 Configuration

Configuration of the microphone array for the example is achieved through:

```
mic_array_decimator_conf_common_t dcc = {
        0, // Frame size log 2 is set to 0, i.e. one sample per channel will be present in each frame
        1, // DC offset elimination is turned on
       0, // Index bit reversal is off
        0, // No windowing function is being applied
        DECIMATION_FACTOR,// The decimation factor is set to 6
       g_third_stage_div_6_fir, // This corresponds to a 16kHz output hence this coef array is used
        0, // Gain compensation is turned off
        FIR_COMPENSATOR_DIV_6, // FIR compensation is set to the corresponding coefficients
        DECIMATOR_NO_FRAME_OVERLAP, // Frame overlapping is turned off
        FRAME_BUFFER_COUNT // The number of buffers in the audio array
};
mic array decimator config t dc[DECIMATOR COUNT] = {
    {
            &dcc,<br>data[0],
                         1/ The storage area for the output decimator
            {INT_MAX, INT_MAX, INT_MAX, INT_MAX}, // Microphone gain compensation (turned off)
            4 // Enabled channel count (currently must be 4)
    },
    {
            &dcc,
            data[4], // The storage area for the output decimator
            {INT_MAX, INT_MAX, INT_MAX, INT_MAX}, // Microphone gain compensation (turned off)
            4 // Enabled channel count (currently must be 4)
   }
};
mic_array_decimator_configure(c_ds_output, DECIMATOR_COUNT, dc);
```
All configuration options are described in the Microphone array library guide. Once configured then the decimators require initialization via:

mic\_array\_init\_time\_domain\_frame(c\_ds\_output, DECIMATOR\_COUNT, buffer, audio, dc);

The decimators will start presenting samples in the form of frames that can be accessed with:

```
mic_array_frame_time_domain * current =
                   mic_array_get_next_time_domain_frame(c_ds_output, DECIMATOR_COUNT, buffer, audio, dc);
```
The return value of mic\_array\_get\_next\_time\_domain\_frame() is a pointer to the frame that the application is allowed to access. The current frame contains the frame data in the data member. data is a 2D array with the first index denoting the channel number and the second index denoting the frame index. The frame index used 0 for the oldest samples and increasing indices for newer samples.

### 5.1 Changing the sample rate

The sample rate chane be change easily with the example code by modifying:

#define DECIMATION\_FACTOR 6 //Corresponds to a 16kHz output sample rate

The supported DECIMATION\_FACTORS that come as standard from lib\_mic\_array are 2, 4, 6, 8 and 12. These correspond to 48kHz, 24kHz, 16kHz, 12kHz, 8kHz and 6kHz. In order to change the define successfully you must also ensure that the coefficients to the decimators are correct for the selected decimation factor. The coefficients are declared in the header fir\_coefs.h which is included in mic\_array.h. The coefs member of mic\_array\_decimator\_config\_common must match the output\_decimation\_factor member. Also, the FIR compensation must be made to match. For example, to change to 24kHz output, the config should look like:

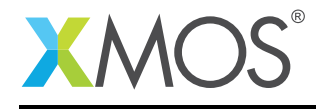

mic array decimator config common dcc =  ${f}$ 0, // Frame size log 2 is set to 0, i.e. one sample per channel will be present in each frame 1, // DC offset elimination is turned on 0, // Index bit reversal is off 0, // No windowing function is being applied 4,// The decimation factor is set to 6 g\_third\_stage\_div\_4\_fir, // This corresponds to a 24kHz output hence this coef array is used 0, // Gain compensation is turned off FIR\_COMPENSATOR\_DIV\_4, // FIR compensation is set to the corresponding coefficients DECIMATOR\_NO\_FRAME\_OVERLAP, // Frame overlapping is turned off FRAME\_BUFFER\_COUNT // The number of buffers in the audio array };

### 5.2 Changing the frame buffer count

The number of frame buffer in use can be modified through the define

#define FRAME\_BUFFER\_COUNT 2 //The minimum of 2 will suffice for this example

within this application. Increasing this would allow sample to be known for a longer period of time before the memory is reused for the present samples at the cost of increased memory usage.

### 5.3 Changing the frame size

The length of a frame is always a power of two. The maximum allowed at run time is given by two to the power of MIC\_ARRAY\_MAX\_FRAME\_SIZE\_LOG2. At run time the length can be dynamically configured by setting the frame\_size\_log2 member of mic\_array\_decimator\_config\_common.

### 5.4 Changing the buffering type

The buffering type can be either DECIMATOR\_NO\_FRAME\_OVERLAP or DECIMATOR\_HALF\_FRAME\_OVERLAP. This is configured through the buffering\_type member of mic\_array\_decimator\_config\_common. In half frame overlap mode the rate that the mic\_array\_get\_next\_time\_domain\_frame() function must be serviced is doubled.

### 5.5 Disabling the DC offset elimination

The DC offset elimination can be disabled by configuring the mic\_array\_decimator\_config\_common with 0 in the apply\_dc\_offset\_removal member. Setting apply\_dc\_offset\_removal to non-zero will enable it.

### 5.6 Enabling microphone gain compensation

To enable the microphone gain compensation first the apply\_mic\_gain\_compensation member of mic\_array\_decimator\_config\_common must be set to non-zero. Then for each mic\_array\_decimator\_config structure used to configure a 4 channel decimator the array member mic gain compensation must be set. If the gain a microphone i is  $q_i$ , then the compensation factor should be INT\_MAX / min(gi) for each microphone i.

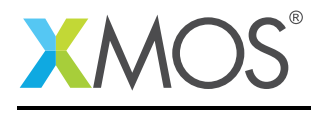

## 6 References

XMOS Tools User Guide <http://www.xmos.com/published/xtimecomposer-user-guide> XMOS xCORE Programming Guide <http://www.xmos.com/published/xmos-programming-guide> XMOS Microphone Array Library [http://www.xmos.com/support/libraries/lib\\_mic\\_array](http://www.xmos.com/support/libraries/lib_mic_array)

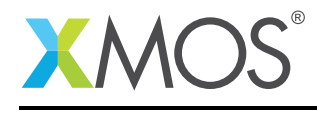

## 7 Full source code listing

#### 7.1 Source code for app\_phase\_aligned\_example.xc

```
// Copyright (c) 2015-2016, XMOS Ltd, All rights reserved
#include <platform.h>
#include <xs1.h>
#include <string.h>
#include "mic_array.h"
on tile[0]: in port p\_pdm\_clk = XS1_PORT_1E;
on tile[0]: in buffered port:32 p_pdm_mics = XS1_PORT_8B;
on tile[0]: in port p_mclk = XSL-PORT_1F;on tile[0]: clock pdmclk = XSL_CLKBLK_1;#define DECIMATION_FACTOR 6 //Corresponds to a 16kHz output sample rate
#define DECIMATOR_COUNT 2 //8 channels requires 2 decimators
                               //The minimum of 2 will suffice for this example
#define DECIMATOR_CH_COUNT 4 //Just to be clear
int data[DECIMATOR_COUNT*DECIMATOR_CH_COUNT]
         [THIRD_STAGE_COEFS_PER_STAGE*DECIMATION_FACTOR];
void example(streaming chanend c_ds_output[DECIMATOR_COUNT]) {
   unsafe{
       mic_array_frame_time_domain audio[FRAME_BUFFER_COUNT];
        unsigned buffer; //No need to initialize this.
        memset(data, 0, DECIMATOR_COUNT*DECIMATOR_CH_COUNT*
                THIRD_STAGE_COEFS_PER_STAGE*DECIMATION_FACTOR*sizeof(int));
       mic_array_decimator_conf_common_t dcc = {
                0, // Frame size log 2 is set to 0, i.e. one sample per channel will be present in each frame
                1, // DC offset elimination is turned on
                0, // Index bit reversal is off
                0, // No windowing function is being applied
               DECIMATION_FACTOR,// The decimation factor is set to 6
                g_third_stage_div_6_fir, // This corresponds to a 16kHz output hence this coef array is used
                0, // Gain compensation is turned off
                FIR_COMPENSATOR_DIV_6, // FIR compensation is set to the corresponding coefficients
                DECIMATOR_NO_FRAME_OVERLAP, // Frame overlapping is turned off
               FRAME_BUFFER_COUNT // The number of buffers in the audio array
       };
       mic_array_decimator_config_t dc[DECIMATOR_COUNT] = {
           {
                   &dcc,<br>data[0],
                                1/ The storage area for the output decimator
                   {INT_MAX, INT_MAX, INT_MAX, INT_MAX}, // Microphone gain compensation (turned off)
                   4 // Enabled channel count (currently must be 4)
           },
           {
                   &dcc,<br>data[4],
                                1/ The storage area for the output decimator
                   {INT_MAX, INT_MAX, INT_MAX, INT_MAX}, // Microphone gain compensation (turned off)
                   4 // Enabled channel count (currently must be 4)
           }
        };
       mic_array_decimator_configure(c_ds_output, DECIMATOR_COUNT, dc);
       mic_array_init_time_domain_frame(c_ds_output, DECIMATOR_COUNT, buffer, audio, dc);
       while(1)mic_array_frame_time_domain * current =
                               mic_array_get_next_time_domain_frame(c_ds_output, DECIMATOR_COUNT, buffer,
                                  → audio, dc);
       }
   }
}
```
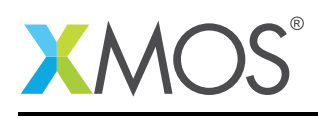

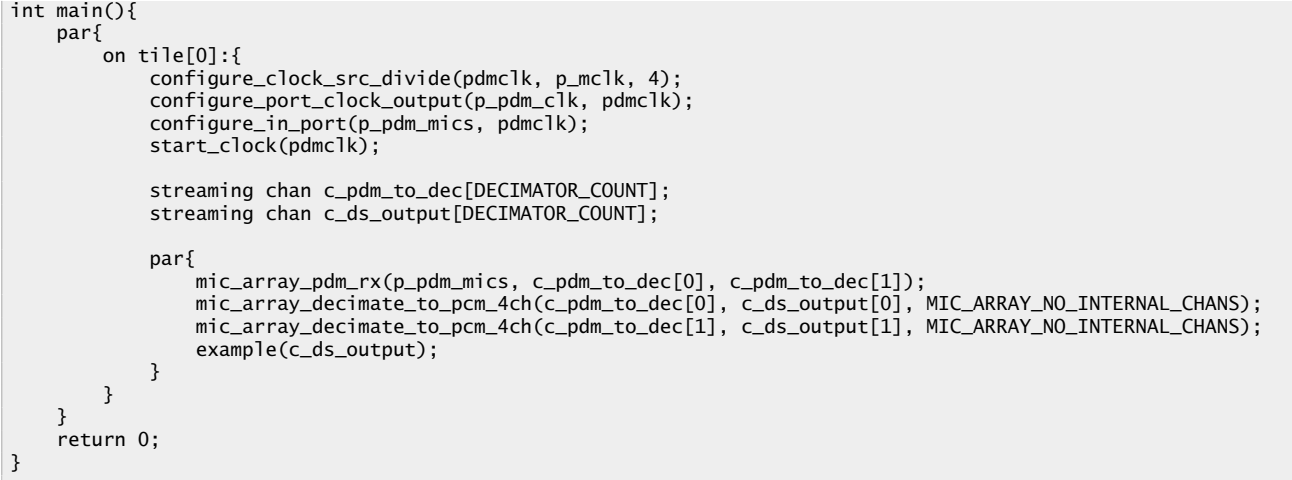

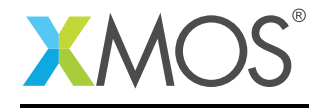

# **XMOS**

Copyright © 2017, All Rights Reserved.

Xmos Ltd. is the owner or licensee of this design, code, or Information (collectively, the "Information") and is providing it to you "AS IS" with no warranty of any kind, express or implied and shall have no liability in relation to its use. Xmos Ltd. makes no representation that the Information, or any particular implementation thereof, is or will be free from any claims of infringement and again, shall have no liability in relation to any such claims.

Copyright 2017 XMOS Ltd. 11 www.xmos.com